# **Using Ajax to Empower Dynamic Searching**

Judith Wusteman and Pádraig O'hIceadha http://ojax.sourceforge.net/

### **Abstract**

The use of Ajax, or Asynchronous JavaScript + XML, can result in Web applications that demonstrate the flexibility, responsiveness and usability traditionally found only in desktop software. To illustrate this, a repository metasearch user interface, OJAX, has been developed. OJAX is simple, unintimidating but powerful. It attempts to minimise upfront user investment and provide immediate dynamic feedback, thus encouraging experimentation and enabling enactive learning.

This article introduces the Ajax approach to the development of interactive Web applications and discusses its implications. It then describes the OJAX user interface and illustrates how it can transform the user experience.

### **Introduction**

With the introduction of the Ajax development paradigm, the dynamism and richness of desktop applications become feasible for Web-based applications. OJAX [1], a repository metasearch user interface, has been developed to illustrate the potential impact of Ajax-empowered systems on the future of library software.

This article describes the Ajax method, highlights some uses of Ajax technology and discusses the implications for Web applications. It goes on to illustrate the user experience offered by the OJAX interface.

### **Ajax**

In February 2005, the term Ajax acquired an additional meaning: Asynchronous JavaScript  $+$  XML (Garrett, 2005). The concept behind this new meaning, however, has existed in various forms for several years. Ajax is not a single technology but a general approach to the development of interactive Web applications. As the name implies, it describes the use of JavaScript and XML to enable asynchronous communication between browser clients and server-side systems.

As explained by Garrett (2005), the classic Web application model involves user actions triggering an HTTP request to a Web server. The latter processes the request and returns an entire HTML page. Every time the client makes a request to the server, it must wait for a response, thus potentially delaying the user. This is particularly true for large data sets. But research demonstrates that response times of less than one second are required when moving between pages if unhindered navigation is to be facilitated through an information space (Nielsen, 1997).

The aim of Ajax is to avoid this wait. The user loads, not only a Web page, but an Ajax engine written in JavaScript. Users interact with this engine in the same way that they would with an HTML page except that, instead of every action resulting in an HTTP request for an entire new page, user actions generate JavaScript calls to the Ajax engine. If the engine needs data from the server, it requests this asynchronously in the background. Thus, rather than requiring the whole page to be refreshed, the JavaScript can make rapid incremental updates to any element of the user interface via brief requests to the server. This means that the traditional page-based model used by Web applications can be abandoned; hence, the pacing of user interaction with the client becomes independent of the interaction between client and server.

XMLHttpRequest [2] is a collection of application programming interfaces (APIs) that use HTTP and JavaScript to enable transfer of data between Web servers and Web applications. Initially developed by Microsoft, XMLHttpRequest has become a de facto standard for JavaScript data retrieval and is implemented in most modern browsers. It is commonly used in the Ajax paradigm. The data accessed from the HTTP server is usually in XML but another format, such as JavaScript Object Notation [3], could be used.

### **Applications of Ajax**

Google is the most significant user of Ajax technology to date. Most of its recent innovations, including Gmail [4], Google Suggest [5], Google Groups [6] and Google Maps [7], employ the paradigm.

The use of Ajax in Google Suggest improves the traditional Google interface by offering real-time suggestions as the user enters a term in the search field. For example, if the user enters *xm*, Google Suggest might offer refinements such as *xm radio*, *xml* and *xmods*. Experimental Ajax-based auto-completion features are appearing in a range of software (Binkley, 2005). Shanahan [8] has applied the same ideas to the Amazon online bookshop. His experimental site, Zuggest, extends the concept of autocompletion: as the user enters a term, the system automatically triggers a search without the need to hit a search button.

The potential of Ajax to improve the responsiveness and richness of library applications has not been lost on the library community (Rhyno, 2005; Tennant, 2005). Several interesting experiments have been tried. At OCLC (Hickey, 2005), for example, a "suggest-like service", based on controlled headings from the worldwide union catalogue, WorldCat, has been implemented. Ajax has also been used in the OCLC DeweyBrowser [9]. The main page of this browser includes four iframes, or inline frames, three for the three levels of Dewey Decimal Classification and a fourth for record display (Hickey, 2005). The use of Ajax allows information in each iframe to be updated independently without having to reload the entire page.

### **Implications of Ajax**

There have been many attempts to enable asynchronous background transactions with a server. Among alternatives to Ajax are Flash, Java Applets and the new breed of XML user interface language formats such as XUL (Wusteman, 2005a) and XAML [10]. These all have their place, particularly languages such as XUL. The latter is ideal for use in Mozilla extensions, for example. Combinations of the above can and are being used together; XUL and Ajax are both used in the Firefox extension version of Google Suggest [11]. The main advantage of Ajax over these alternative approaches is that it is non-proprietary and is supported by any browser that supports JavaScript and XMLHttpRequest, hence, by any modern browser.

It could be validly argued that complex client-side JavaScript is not ideal. Quite apart from the errors to which complex scripting can be prone, there are accessibility issues. Best practice requires that JavaScript interaction adds to the basic functionality of Webbased content which must remain accessible and usable without the JavaScript (Adams, 2005). An alternative non-JavaScript interface to Gmail was recently implemented to deal with just this issue.

A move away from scripting would, in theory, be a positive step for the Web. But, in practice, procedural approaches continue to be more popular and attempts to supplant them, as epitomised by XHTML 2.0 [12], simply alienate developers.

It might be assumed that the use of Ajax technology would result in a heavier network load due to an increase in the number of requests made to the server. This is a misconception in most cases. Indeed, Ajax can dramatically reduce the network load of Web applications, as it enables them to separate data from the graphical user interface (GUI) used to display it. For example, each results page presented by a traditional search engine delivers, not only the results data, but also the HTML required to render the GUI for that page. An Ajax application could deliver the GUI just once and, subsequently, deliver data only. This would also be possible via the careful use of frames; the latter could be regarded as an Ajax-style technology but without all of Ajax's advantages.

## **From Client-server to SOA**

The dominant model for building network applications is the client/server approach [13], in which client software is installed as a desktop application and data generally resides on a server, usually in a database. This can work well in a homogenous singlesite computing environment. But institutions and consortia are likely to be heterogeneous and geographically distributed. PCs, Macs and mobile phones will all need access to the applications, and Linux may require support alongside Windows. Even if an organisation standardises solely on Windows, different versions of the latter will have to be supported, as will multiple versions of those ubiquitous Dynamic Link Libraries (DLLs). Indeed, the problems of obtaining and managing conflicting DLLs have spawned the term "DLL hell" [14].

In Web applications, a standard client, the browser, is installed on the desktop but most of the logic, as well as the data, reside on the server. Of course, the browser developers still have to worry about "DLL hell", but this need not concern the rest of us.

"Speed must be the overriding design criterion" for Web pages (Nielsen, 1997)**.** But the interactivity and response times possible with client/server applications are still not available to traditional Web applications. This is where Ajax comes in: it offers, to date, the best of the Web application and client/server worlds. Much of the activity is moved back to the desktop via client-side code. But the advantages of Web applications are not lost: the browser is still the standard client.

Service-Oriented Architecture (SOA) [15] is an increasingly popular approach to the delivery of applications to heterogeneous computing environments and geographically dispersed user populations. SOA refers to the move away from monolithic applications towards smaller reusable services with discrete functionality. Such services can be combined and recombined to deliver different applications to users. Web Services (Wusteman, 2005b) are an implementation of SOA principles. The term describes the use of technologies such as XML to enable the seamless interoperability of Web-based applications. Ajax enables Web Services and hence enables SOA principles. Thus, the adoption of Ajax facilitates the move towards SOA and all the advantages of reuse and integration that this offers.

### **ARC**

ARC [16] is an experimental open-source metasearch [17] package available for download from the SourceForge open source foundry [18]. It can be configured to harvest Open Archives Initiative - Protocol for Metadata Harvesting (OAI-PMH) compliant data [19] from multiple repositories. The harvested results are stored in a relational database and can be searched using basic Web forms. ARC's Advanced Search form is illustrated in Figure 1.

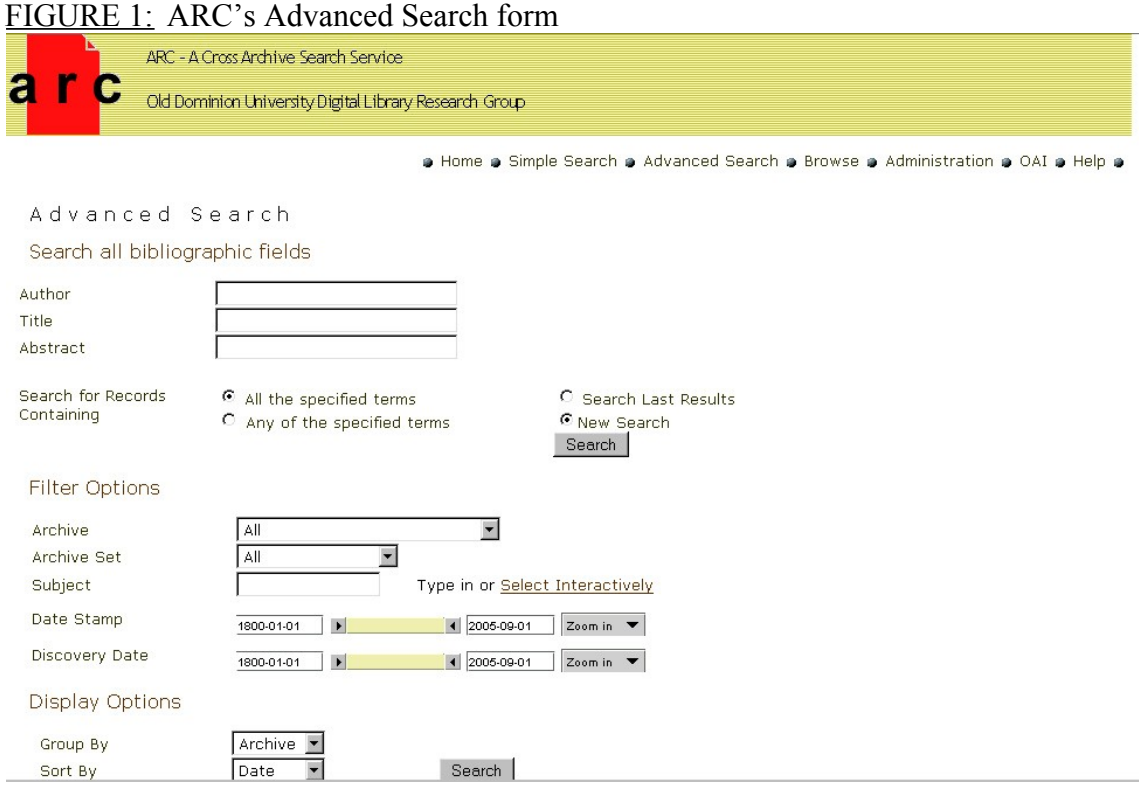

## **Applying Ajax to the search GUI**

The use of Ajax has the potential to narrow the gulf between the responsiveness of GUIs for Web applications and those for desktop applications. The flexibility, usability and richness of the latter are now possible for the former. The OJAX GUI, illustrated in Figure 2, has been developed to demonstrate how Ajax can improve the richness of ARC-like GUIs. OJAX, including full source code, is available under the open source Apache licence and is hosted on SourceForge [20].

OJAX comprises a client-side GUI, implemented in JavaScript and HTML, and serverside metasearch Web Services, implemented in Java. The Web Services connect directly to a metasearch database created by ARC from harvested repositories. The database connectivity leverages several libraries from the Apache Jakarta project [21, 22, 23] which provides open source Java solutions.

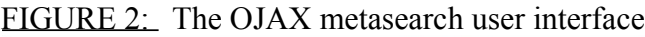

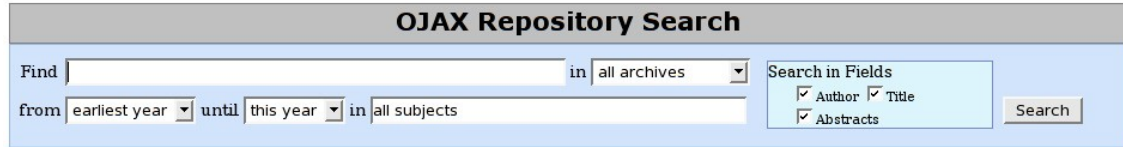

### **Development process**

The OJAX GUI was developed iteratively using Agile software development methods [24]. Features were added incrementally and feedback gained from a proxy user. In order to gain an in-depth understanding of the system and the implications for the remainder of the GUI, features were initially built from first principles. They were then rebuilt using object-oriented JavaScript and three open source JavaScript libraries: Prototype [25], script.aculo.us [26] and Rico [27].

Prototype provides base Ajax capability. It also includes advanced functionality for object-oriented JavaScript, such as multiple inheritance. The other two libraries are built on top of Prototype. The script.aculo.us library specialises in dynamic effects, such as those used in auto-completion. The Rico library, developed by Sabre [28], provides other key JavaScript effects, for example, dynamic scrollable areas and dynamic sorting, as described later.

## **Storyboard**

One of the aims of the NISO Metasearch Initiative is to enable all library users to "enjoy the same easy searching found in web-based services like Google" [17]. Adopting this approach, OJAX incorporates the increasingly common concept of the search bar, popularised by the Google Toolbar [29]. OJAX aims to be as simple, uncluttered and unthreatening as possible. The goal is to reflect the "simple search" experience while, at the same time, providing the power of an advanced search. Thus, the user interface has been kept as simple as possible while maintaining equivalent functionality with the ARC Advanced Search interface. All ARC functionality, with the exception of the grouping feature, is provided.

To help the intuitive flow of the operation, the fields are set out as a sentence: Find [term(s)] in [all archives] from [earliest year] until [this year] in [all subjects]

Tool tips are available for text entry fields. By default, searching is on author, title and abstract. These fields map to the creator, title and description Dublin Core metadata fields [30] harvested from the original repositories. The search can be restricted by deselecting unwanted fields.

ARC supports both MySQL [31] and Oracle databases. MySQL has been chosen for OJAX as it is an open source database. Boolean search syntax has been implemented in OJAX to allow for more powerful searching. The syntax is similar to that used by Google in that it identifies AND/OR and *exact phrase* functionality by  $+/-$  and "". Hence it preserves the user's familiarity with basic Google search syntax. However, it is not as powerful as the full Google search syntax [32]; for example, it does not support query modifiers such as intitle:.

The focus of our research is the application of Ajax to the search GUI and not the optimisation of the power or expressive capability of the underlying search engine. However, the implementation of an alternative back end that uses a full text search engine, such as Apache Lucene [33], would improve the expressive power of advanced queries. Full text search expressiveness is likely to be key to the usability of OJAX, ensuring its adequacy for the advanced user without alienating the novice.

## **Unifying the user interface**

One of the main aims of OJAX is the unification of the user interface. Instead of offering distinct options for simple and advanced search and for refining a completed search, the interface is sufficiently dynamic to make this unnecessary. The user need never navigate between pages because all options, both simple and advanced, are available from the same page. And all results are made available on that same page in the form of a scrollable list. The only point at which a new page is presented is when the resource identifier of a result is clicked. At this stage, a pop-up window, external to the OJAX session, displays the full metadata for that resource. This page is generated by the external repository from which the record was originally harvested.

Simple and advanced search options are usually kept separate because most users are unwilling or unable to use the latter (Nielsen, 2001). Furthermore, the design of existing search user interfaces is based on the assumption that the retrieval of results will be sufficiently time-consuming that users will want to have selected all options beforehand.

However, with OJAX, users do not have to make a complete choice of all the options they might want to try before they see any results. As data is entered, answers flow to accommodate it. Because the interface is so dynamic and responsive and because users are given immediate feedback, they do not have to be concerned about wasting time due to the wrong choice of search options. Users iterate towards the search results they require by manipulating the results in real time. The reduced level of investment users must make before they achieve any return from the system should encourage them to experiment, hence promoting enactive learning.

### **Auto-completion**

In order to provide instant feedback to the user, the search terms field and the subject field use Ajax to auto-complete user entries. Figure 3 illustrates the result of typing *Smith* in the search terms field. A list is automatically dropped down that itemises all matches and the number of their occurrences. The user selects the term they want, the entire field is automatically completed and a search is triggered.

The ARC system denormalises some of the harvested data before it saves it in its database. For example, it merges all the author fields into one single field, each name separated by a bar character. To enable the OJAX auto-completion feature, it was necessary to renormalise the names. A new table is used to store each name in a separate row; names are referenced by the resource identifier. To enable this, ARC's indexing code was updated so that it creates this table as it indexes records extracted from the OAI-PMH feed.

In its initial implementation, OJAX uses a simple algorithm for auto-completion. Future work will involve developing a more complex heuristic that will return results more closely satisfying user requirements.

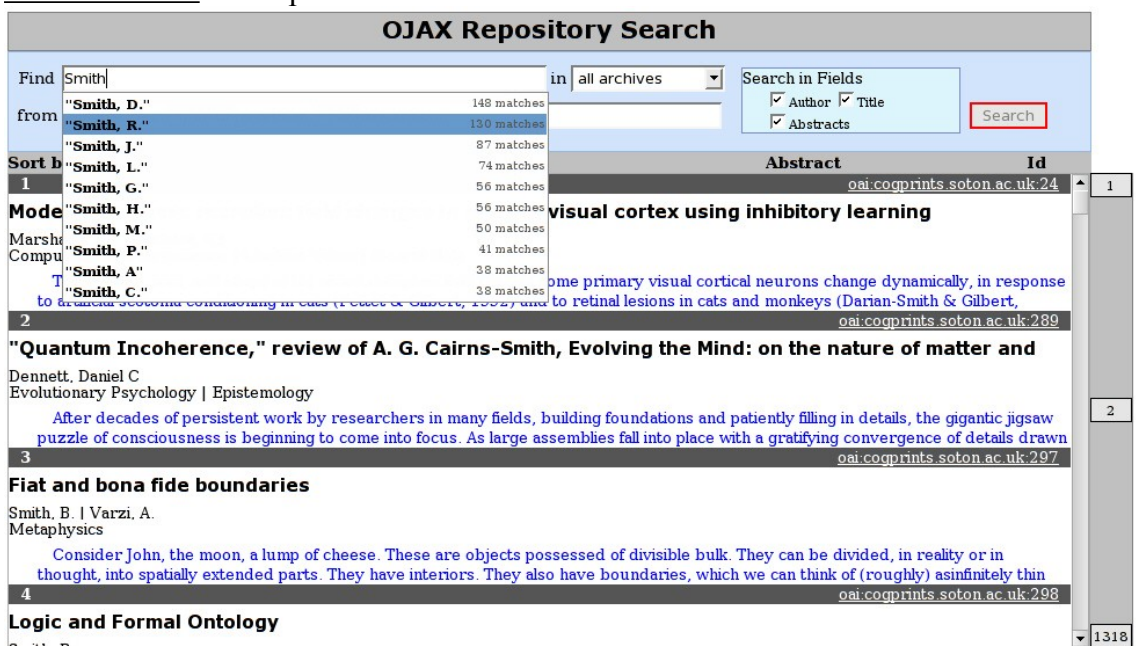

#### FIGURE 3: Auto-completion in the search terms field

#### **Auto-search**

As already mentioned, a central theme of OJAX is the attempt to reduce the commitment necessary from the user before they receive feedback on their actions. One way in which dynamic feedback is provided is the triggering of an immediate search whenever an entire option has been selected. Examples of entire options include choice of an archive or year and acceptance of a suggested auto-completion. In addition, the following heuristics are used to identify when a user is likely to have finished entering a search term and, thus, when a search should be triggered:

- 1. Entering a space character in the search terms field or subject field
- 2. Tabbing out of a field having modified its contents
- 3. Five seconds of user inactivity for a modified field

The third heuristic aims to catch some of the edge cases that the other heuristics may miss. It is assumed likely that a term has been completed if a user has made no edits in the last five seconds. As each term will be separated by a space, it is only the last term in a search phrase that is likely not to trigger an auto-search via the first heuristic.

The user can click the search button whenever they wish but they should never *have* to click it. The Zuggest system [8] abandons the search button entirely; OJAX retains it, mainly in order to avoid confounding user expectations.

While a search is in progress, the search button is greyed out and acquires a red border. This is particularly useful in alerting the user that a search has been automatically triggered.

This is the only feature of OJAX that may have an impact on network load in terms of slightly higher traffic. However, the increased number of requests is offset by a reduction in the size of each response because the GUI is not downloaded with it. For example, initiating a search in ARC results in a response of average size 57.32Kb. The response is in the form of a complete HTML page. Initiating a search in OJAX results in a response of average size 7.96 Kb. The latter comprises a Web Service response in XML. In other words, more than seven OJAX auto-searches would have to be triggered before the size of the initial search result in ARC was exceeded.

### **Dynamic archive list**

The use of Ajax enables a static HTML page to contain a small component of dynamic data without the entire page having to be dynamically generated on the server. OJAX illustrates this: the contents of the drop-down box listing the searchable archives are not hard-coded in the HTML page. Rather, when the page is loaded, an Ajax request for the set of available archives is generated. This is a useful technique; static HTML pages can be cached by browsers and proxy servers, and only the dynamic portion of the data, perhaps that used to personalise the page, need be downloaded at the start of a new session.

### **Dynamic scrolling**

Searches commonly produce thousands of results. Typical systems, such as Google and ARC, make these results available via a succession of separate pages, thus requiring users to navigate between them. Finding information by navigating multiple pages can take longer than scrolling down a single page (Baker, 2003) and users rarely look beyond the second page of search results (Nielsen, 2001). To avoid these problems and to encourage users to look at more of the available results, those results could be made available in one scrollable list. But, in a typical non-Ajax application, accessing a scrollable list of, say, two thousand items would require the entire list to be downloaded via one enormous HTML page. This would be a huge operation and, if it did not crash the browser, it would, at least, result in a substantial wait for the user.

The Rico library provides a feature to enable dynamic scrollable areas. It uses Ajax to fetch more records from the server when the user begins to scroll off the visible area. This is used in the display of search results in OJAX, as illustrated in Figure 4. To the user, it appears that the scrollable list is seamless and that all 4,678 search results are already downloaded. In fact, only 386 have been downloaded. The rest are available at the server. As the user scrolls further down, say to item 396, an Ajax request is made for the next 10 items. Any item downloaded is cached by the Ajax engine and need not be requested again if, for example, the user scrolls back up the list.

A dynamic information panel is available to the right of the scroll bar. It shows the current scroll position in relation to the beginning and end of the results set. In Figure 4, the information panel indicates that there are 4,678 results for this particular search and that the current scroll position is at result number 386. This number updates instantly during scrolling, preserving the illusion that all results have been downloaded and providing the user with dynamic feedback on their progress through the results set. This means that users do not have to wait for the main results window to refresh to identify their current position.

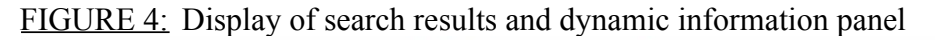

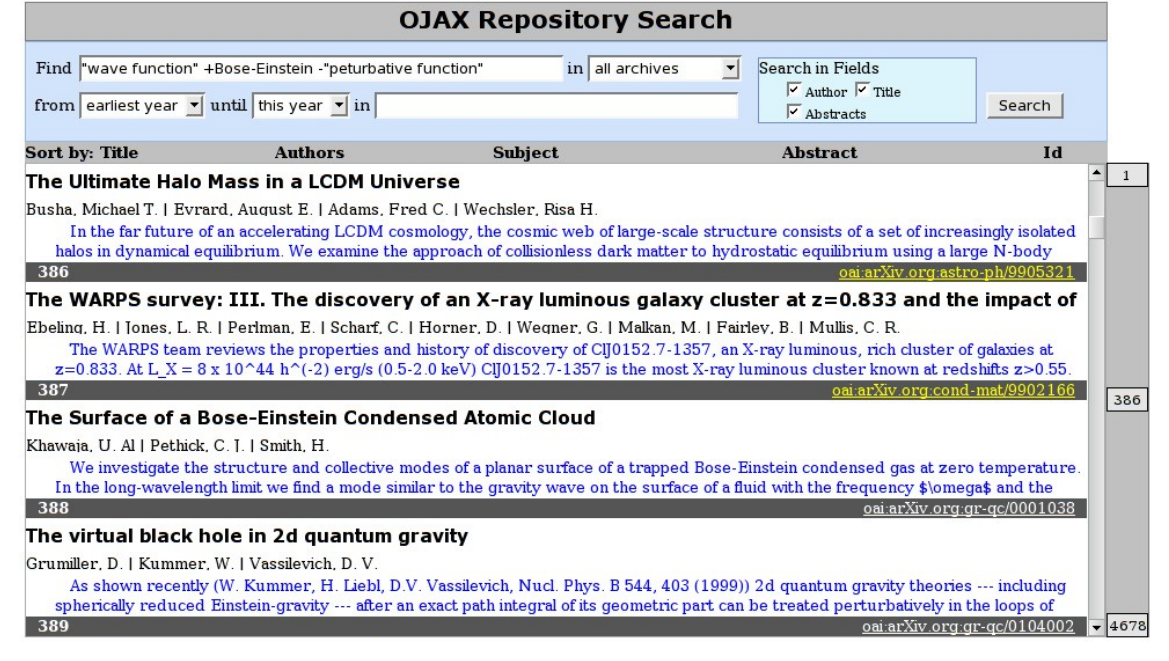

### **Auto-expansion of results**

OJAX aims to provide a compact display of key information, enabling users to see multiple results simultaneously. It also aims to provide simple access to full result details without requiring navigation to a new Web page.

In the initial results display, only one line of the title, authors and subject and two lines of the abstract are shown for each item. As the cursor is hovered over the relevant field, the display expands to show any hidden detail in that field. At the same time, the background colour of the field changes to blue. When the cursor is hovered over the bar containing the resource identifier, all display fields for that item are expanded, as illustrated in Figure 5.

This expansion is enabled via simple Cascading Style Sheet (CSS) features. For example, the following CSS declaration hides all but the first line of authors:

*First Published in Information Technology and Libraries, Vol. 25, No. 2, June 2006, pp 57-64*

```
#searchResults td div 
{
      overflow:hidden; 
      height: 1.1em
}
```
When the cursor is hovered over the author details, the overflow becomes visible and the display field changes its dimensions to fit the text inside it:

```
#searchResults td div:hover 
{
      overflow:visible;
      height:auto
}
```
#### FIGURE 5: Auto-expansion of all fields for item number 386

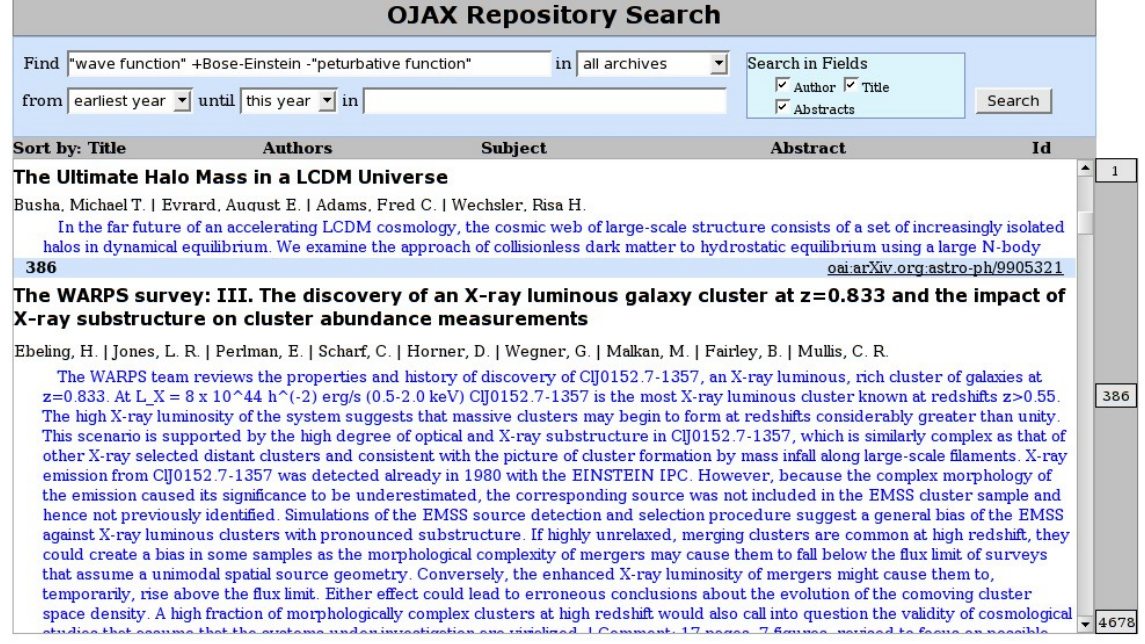

#### **Sorting results**

Another method used by OJAX to minimise upfront user investment is to provide initial search results before requiring the user to decide on sort options. Because results are available so quickly and because they can be re-sorted so rapidly, it is not necessary to offer pre-search selection of sort options. Ajax facilitates rapid presentation of results; after a re-sort, only the first screenful must be downloaded before they can be presented to the user.

Results may be sorted by title, author, subject, abstract and resource identifier. These options are listed on the grey bar immediately above the results list. Clicking one of these options sorts the results in ascending order; an upward pointing arrow appears to the right of the sort option chosen, as illustrated in Figure 6. Clicking on the option

again sorts in descending order and reverses the direction of the arrow. Clicking on the arrow removes the sort; the results revert to their original order.

Functionality for the sort feature is provided by the Rico JavaScript library. Server-side implementation supports these features by caching search results so that it is not necessary to regenerate them via a database query each time.

FIGURE 6: Results being sorted in ascending order by title

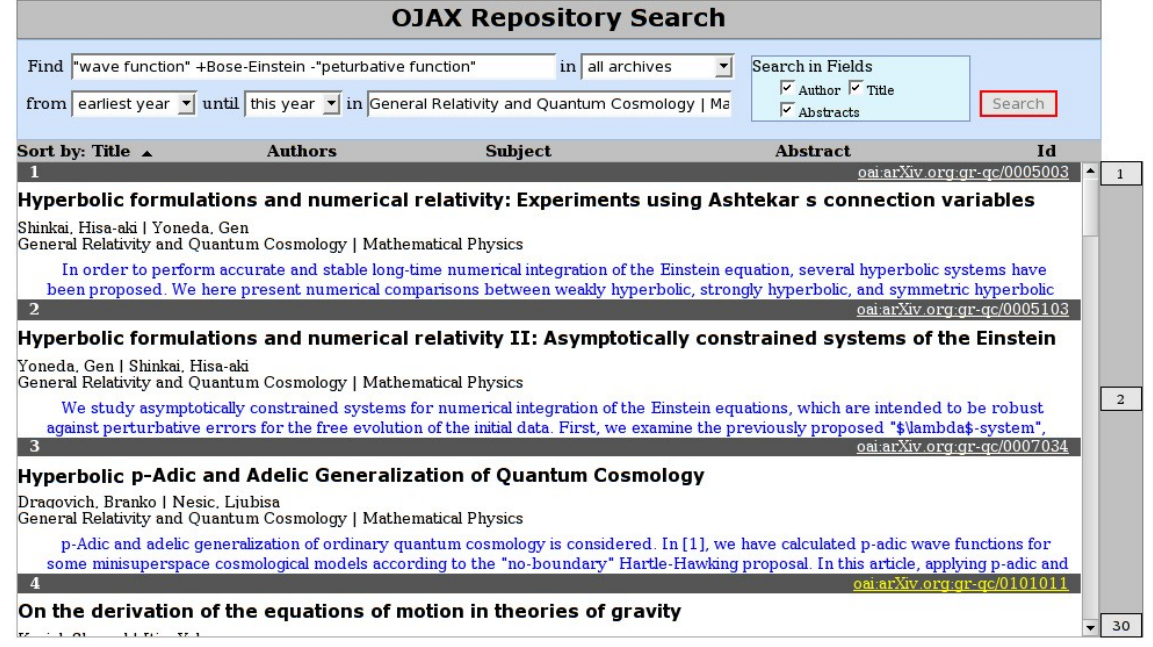

## **Search history**

Several experimental systems, for example Zuggest, have employed Ajax to facilitate a search history feature. A similar feature could be provided for OJAX. A button could be added to the right of the results list. When chosen, it could expand a collapsible search history side-bar. As the cursor was hovered over one of the previous searches listed in the side-bar, a callout, that is, a speech bubble, could be displayed. This could provide further information such as the number of matches for that search and a summary of the search results user clicked on. Clicking one of the previous searches would restore those search results to the main results window.

This feature would take advantage of the Ajax persistent JavaScript engine to maintain the history. Its use could help counter concerns about Ajax technology "breaking" the back button (Garrett, 2005); the feature could be implemented so that the back button returned the user to the previous entry in the search history. In fact, this implementation of back button functionality could be more useful than the implementation in Google, where hitting the back button is likely to take the user to an interim results page; for example, it might simply take the user from Page 3 of results to Page 2 of results.

## **Scrapbook**

A user browsing through search results on OJAX would require some simple method of maintaining a record of those resource details that interested them. Ajax could enable the development of a useful scrapbook feature to which such resource details could be copied and stored in the persistent JavaScript engine. OJAX could further leverage a shared bookmark Web Service, such as del.icio.us [34] or Furl [35], to persist the scrapbook for use in future sessions and to share it with other members of a research or interest group.

## **Potential developments for OJAX**

As well as searching a database of harvested metadata, the OJAX user interface could also be used to search an OAI-PMH compliant repository directly. With appropriate implementation, all of OJAX's current features could be made available, apart from auto-completion.

A recent development has enabled the direct indexing of repositories by Google using OAI-PMH. [36]. The latter provides Google with additional metadata that can be searched via the Google Web Services APIs. The current OJAX Web Services could be replaced by the Google APIs, thus eliminating the need for OJAX to host any server side components. Hence, OJAX could become an alternative GUI for Google searching.

# **Conclusion**

OJAX demonstrates that the use of Ajax can enable features in Web applications hitherto restricted to desktop applications. In OJAX, it facilitates a simple, non–threatening but powerful search user interface. Page navigation is eliminated; dynamic feedback and a low initial investment on the part of users encourage experimentation and enable enactive learning. The use of Ajax could similarly transform other Web applications aimed at library patrons.

However, Ajax is still maturing and the barrier to entry for developers remains high. We are a long way from an Ajax button appearing in Dreamweaver. Reusable, well-tested components, such as Rico, and software frameworks, such as Ruby on Rails [37], Sun's J2EE framework [38] and Microsoft's Atlas (LaMonica, 2005), will help to make AJAX technology accessible to a wider range of developers.

As with all new technologies, there is a temptation to use Ajax simply because it exists. As Ajax matures, it is important that its focus does not become the enabling of "cool" features but remains the optimisation of the user experience.

#### **Notes**

- [1] OJAX homepage: http://ojax.sourceforge.net/
- [2] Dynamic HTML and XML: The XMLHttpRequest Object:
- http://developer.apple.com/internet/webcontent/xmlhttpreq.html
- [3] JavaScript Object Notation, Wikipedia definition: http://en.wikipedia.org/wiki/JSON
- [4] Google Gmail: http://mail.google.com/
- [5] Google Suggest: http://www.google.com/webhp?complete=1&hl=en
- [6] Google Groups: http://groups.google.com/
- [7] Google Maps: http://maps.google.com/
- [8] Francis Shanahan (Zuggest): http://www.francisshanahan.com/zuggest.aspx
- [9] OCLC DeweyBrowser: http://ddcresearch.oclc.org/ebooks/fileServer
- [10] Cover Pages: Microsoft Extensible Application Markup Language (XAML): http://xml.coverpages.org/ms-xaml.html
- [11] Google Extensions for Firefox: http://toolbar.google.com/firefox/extensions/index.html
- [12] XHTML 2.0, W3C Working Draft 27 May 2005: http://www.w3.org/TR/2005/WD-xhtml2-20050527/
- [13] Client/server model: http://en.wikipedia.org/wiki/Client/server
- [14] DLL Hell: http://en.wikipedia.org/wiki/DLL\_hell
- [15] Service-Oriented Architecture: http://en.wikipedia.org/wiki/Service-oriented\_architecture
- [16] ARC A Cross Archive Search Service, Old Dominion University Digital Library Research Group: http://arc.cs.odu.edu/
- [17] NISO MetaSearch Initiative: http://www.niso.org/committees/MetaSearch-info.html
- [18] ARC download page, SourceForge: http://oaiarc.sourceforge.net/
- [19] Open Archives Initiative Protocol for Metadata Harvesting:
	- http://www.openarchives.org/OAI/openarchivesprotocol.html
- [20] OJAX download page, SourceForge: http://sourceforge.net/projects/ojax
- [21] Apache Jakarta Project: http://jakarta.apache.org/
- [22] Apache Jakarta Commons DBCP: http://jakarta.apache.org/commons/dbcp/
- [23] Apache Jakarta Commons DbUtils: http://jakarta.apache.org/commons/dbutils/
- [24] Agile software development definition, Wikipedia: http://en.wikipedia.org/wiki/Agile\_software\_development
- [25] Prototype JavaScript Framework: http://prototype.conio.net/
- [26] script.aculo.us: http://script.aculo.us/
- [27] Rico: http://openrico.org/rico/home.page
- [28] Sabre: http://www.sabre.com/
- [29] Google Toolbar: http://toolbar.google.com/
- [30] Dublin Core Metadata Initiative: http://dublincore.org/
- [31] MySQL: http://www.mysql.com/
- [32] Google Help Center: Advanced Operators: http://www.google.ie/help/operators.html
- [33] Apache Lucene: http://lucene.apache.org/
- [34] del.icio.us: http://del.icio.us/
- [35] Furl: http://www.furl.net/

[36] Google Sitemaps (BETA) Help:

https://www.google.com/webmasters/sitemaps/docs/en/other.html

[37] Ruby on Rails: http://www.rubyonrails.org/

[38] Java 2 Platform, Enterprise Edition (J2EE): http://java.sun.com/j2ee/

## **References**

Adams, C. (2005, July 13). Ajax: Usable Interactivity with Remote Scripting. SitePoint. Retrieved November 11, 2005, from http://www.sitepoint.com/article/remote-scripting-ajax

Baker, J. R. (2003). The Impact of Paging vs. Scrolling on Reading Online Text Passages. Usability News, vol 5, issue1. Retrieved November 11, 2005, from http://psychology.wichita.edu/surl/usabilitynews/51/paging\_scrolling.htm

Binkley, P. (2005, May 18). Ajax and Autocompletion. Quædam cuiusdam blog. Retrieved November 11, 2005, from http://www.wallandbinkley.com/quaedam/?p=27

Garrett, J. J. (2005, February 18). Ajax: A New Approach to Web Applications. Retrieved November 11, 2005, from http://www.adaptivepath.com/publications/essays/archives/000385.php

Hickey, T. (2005, March 31). Ajax and Web interfaces. outgoing blog. Retrieved November 11, 2005, from http://outgoing.typepad.com/outgoing/2005/03/web\_application.html

LaMonica, M. (2005, June 27). Microsoft gets hip to AJAX. CNET News.com. Retrieved November 11, 2005, from http://news.com.com/Microsoft+gets+hip+to+AJAX/2100-1007\_3-5765197.html

Nielsen, J. (2001, May 13). Search: Visible and Simple. Alertbox. Retrieved November 11, 2005, from http://www.useit.com/alertbox/20010513.html

Nielsen, J. (1997, March 1). The Need for Speed. Alertbox. Retrieved November 11, 2005, from http://www.useit.com/alertbox/9703a.html

Rhyno, A. (2005, April 10). Ajax and the Rich Web Interface. LibraryCog blog. Retrieved November 11, 2005, from http://librarycog.uwindsor.ca:8087/artblog/librarycog/1113186562

Tennant, R. (2005, June 22). Tennant's Top Tech Trend Tidbit. LITA Blog. Retrieved November 11, 2005, from http://litablog.org/?p=35

Wusteman, J. (2005a). From Ghostbusters to libraries: the Power of XUL. Library Hi Tech, vol 23, no 1. Retrieved November 11, 2005, from http://www.ucd.ie/wusteman/

Wusteman, J. (2005b). Realising the Potential of Web Services. OCLC Systems & Services: International Digital Library Perspectives, vol 22, issue 1.